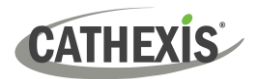

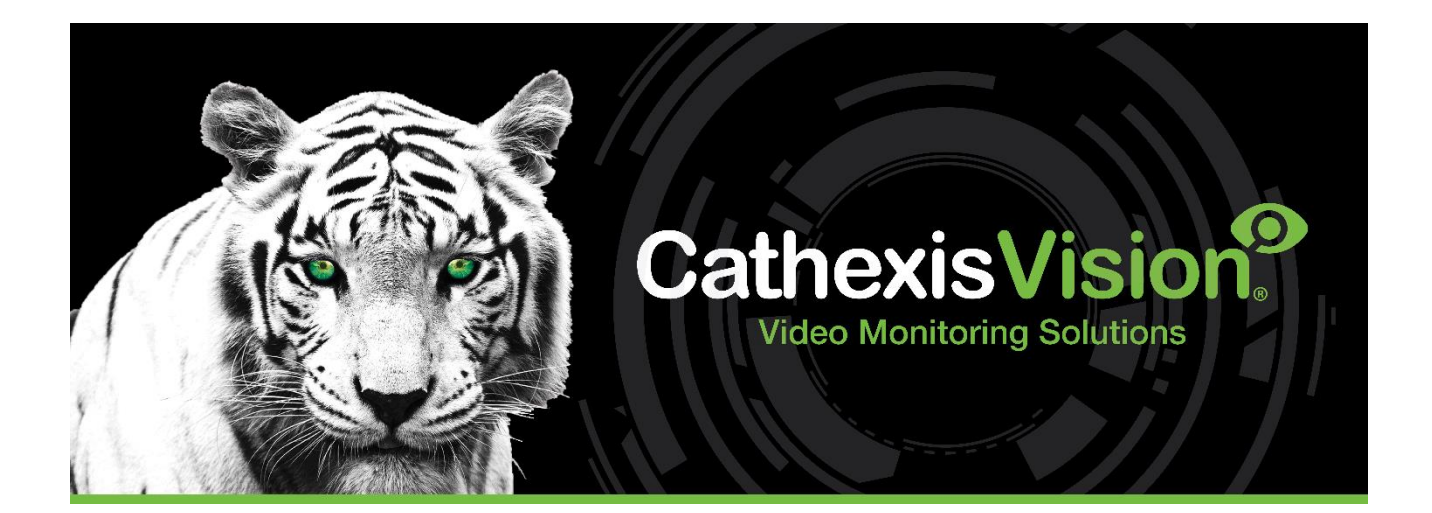

# Urmet IPassan Integration White Paper

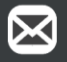

**EFFECTIVE INNOVATION** 

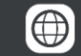

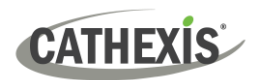

## **Contents**

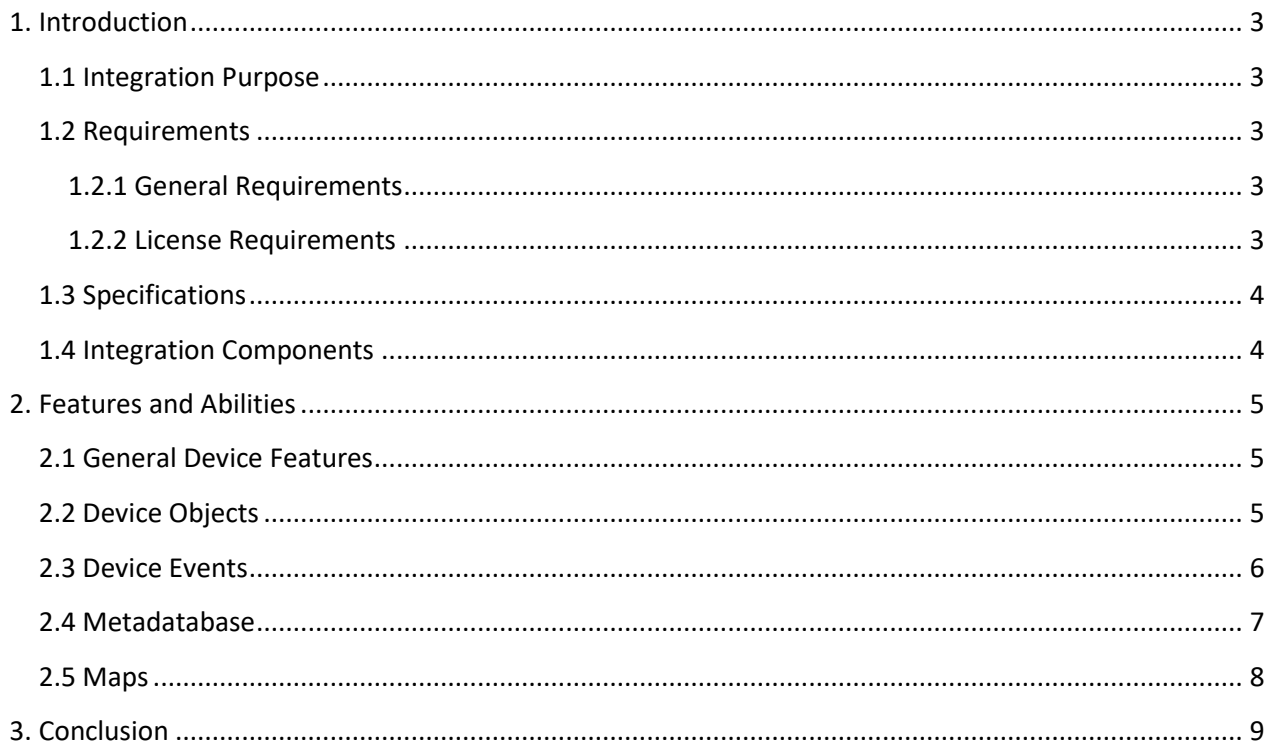

While Cathexis has made every effort to ensure the accuracy of this document, there is no guarantee of accuracy, neither explicit nor implied. Specifications are subject to change without notice.

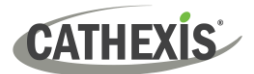

## <span id="page-2-0"></span>**1. Introduction**

This document indicates the features/abilities of the Urmet IPassan Access Control solution when integrated with CathexisVision. Functionally, this integration will include the triggering of standard CathexisVision system events, based on information received from the device.

For instructions on installation or configuration of the integration, please consult the *Urmet IPassan Integration App-note*, available on the Cathexis website, and/or the *CathexisVision Setup Manual*.

#### <span id="page-2-1"></span>**1.1 Integration Purpose**

IPassan is a cloud-based IP access control system ideal for large, multi-dwelling residential sites that require the management of many access control points. Urmet IPassan facilitates local or off-site events management. The CathexisVision integration driver communicates with the IPassan software application. Events on the software can be used to trigger CathexisVision events, and data can be sent to the CathexisVision system.

## <span id="page-2-2"></span>**1.2 Requirements**

#### <span id="page-2-3"></span>**1.2.1 General Requirements**

- CathexisVision 2022.2 and later
- Windows 10 Pro or Linux
- Cathexis 64-bit version supported

**Note**: For information regarding the regular operation of Urmet IPassan, please consult the relevant Urmet manufacturer's documentation.

#### <span id="page-2-4"></span>**1.2.2 License Requirements**

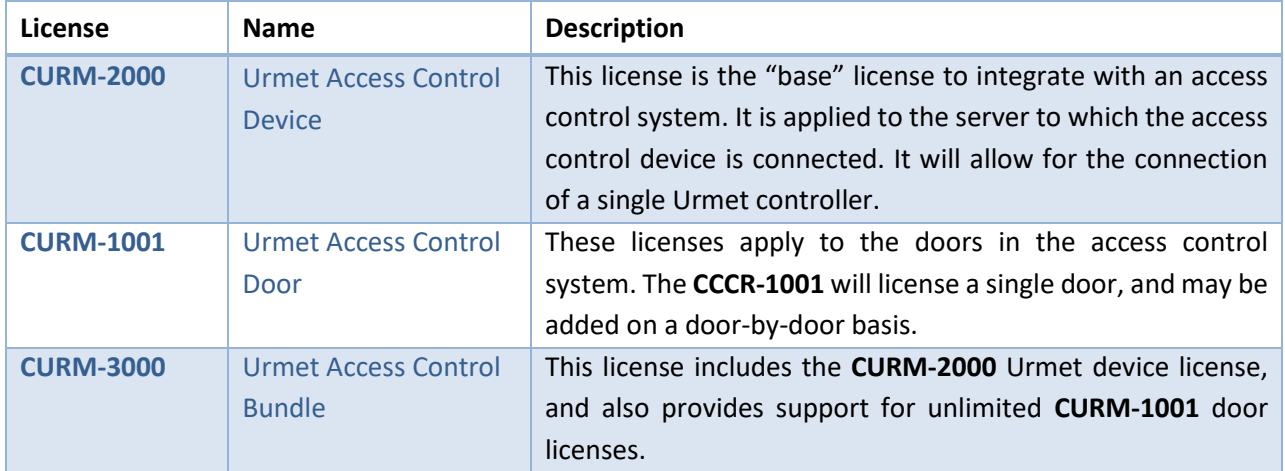

**Note**: In this integration, individual devices will require a license for each device.

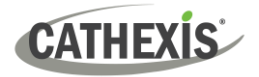

## <span id="page-3-0"></span>**1.3 Specifications**

This integration was tested on:

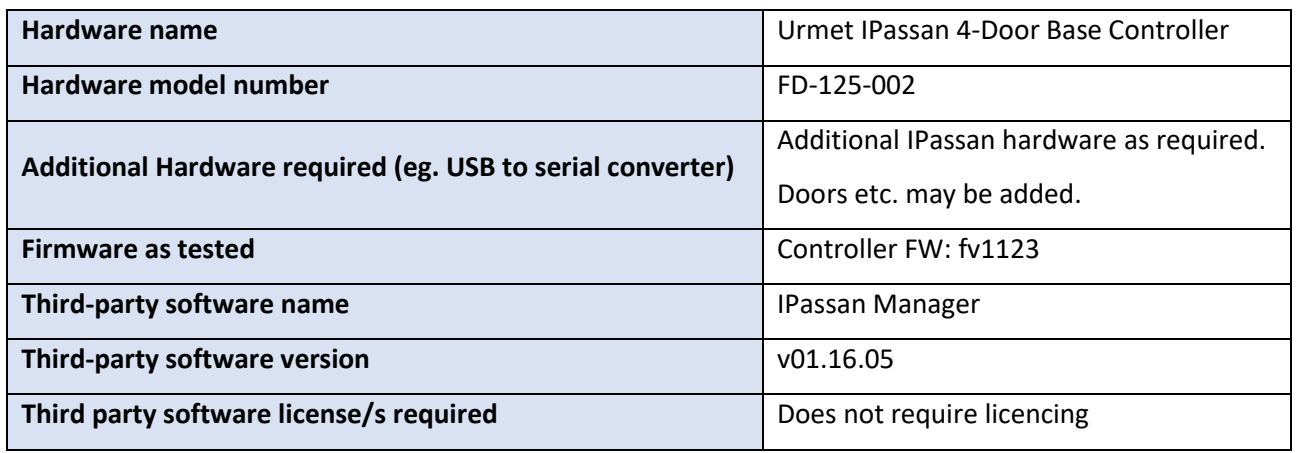

## <span id="page-3-1"></span>**1.4 Integration Components**

All CathexisVision integrations have two component levels: **Device** and **Object**.

- **Device** The device is CathexisVision software's interface, which handles all the interaction between CathexisVision and the integrated hardware. When an integration is added to the CathexisVision system, a device is added. The messages received from the device are called Device Events.
- **Objects** Objects are the individual pieces of hardware that comprise the integration. There may be multiple "object types" under the objects group. For example, the main controller and door nodes of an access control system are both objects. They are different types of objects.

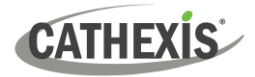

## <span id="page-4-0"></span>**2. Features and Abilities**

This section indicates the features/abilities of the Urmet IPassan AC system when integrated with CathexisVision.

## <span id="page-4-1"></span>**2.1 General Device Features**

- CathexisVision receives event messages from the IPassan software.
- Device event messages can be used to trigger a CathexisVision system event.

## <span id="page-4-2"></span>**2.2 Device Objects**

Objects are populated automatically as soon as communication between IPassan AC software and CathexisVision is established.

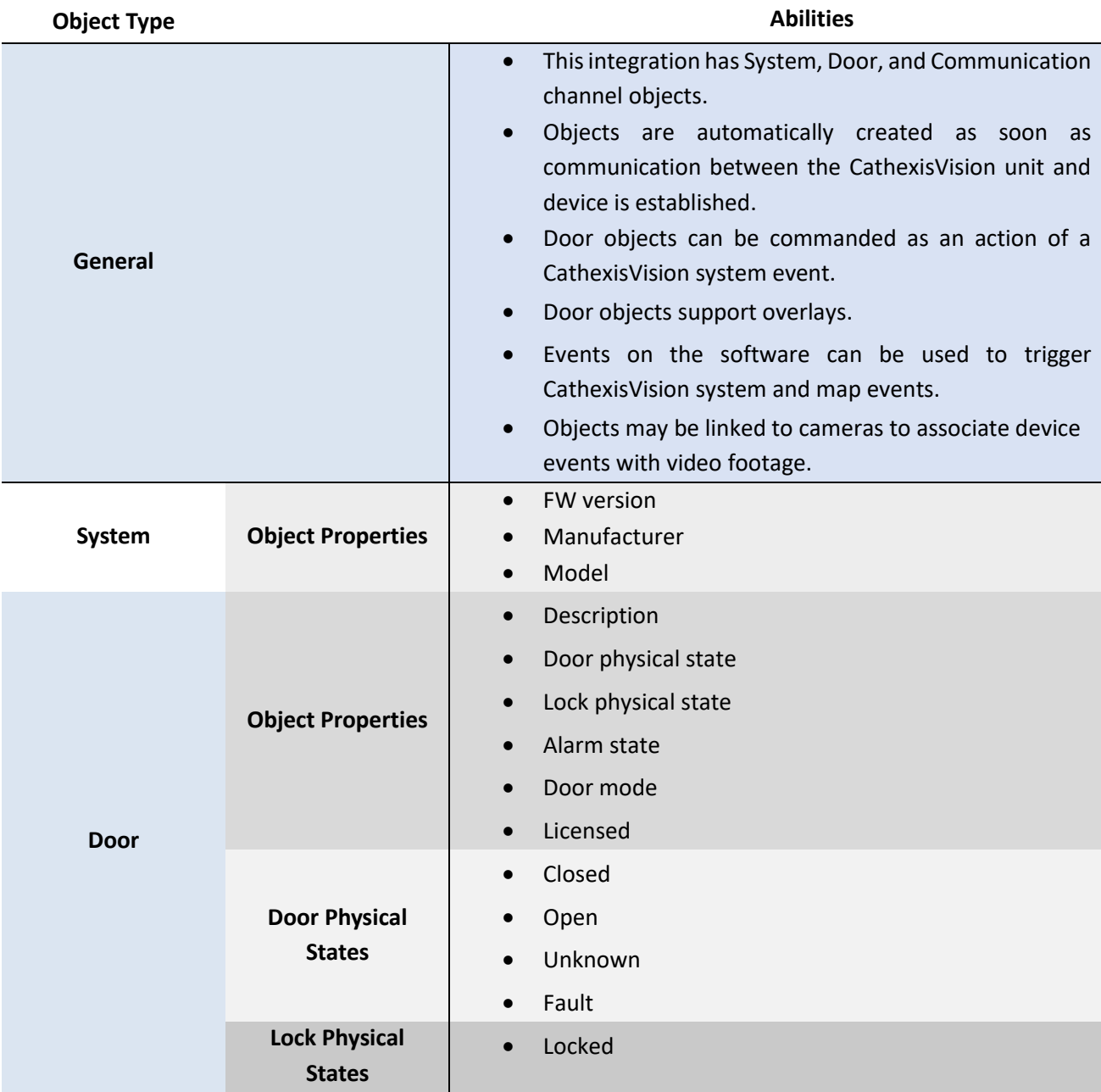

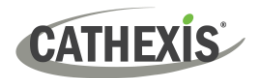

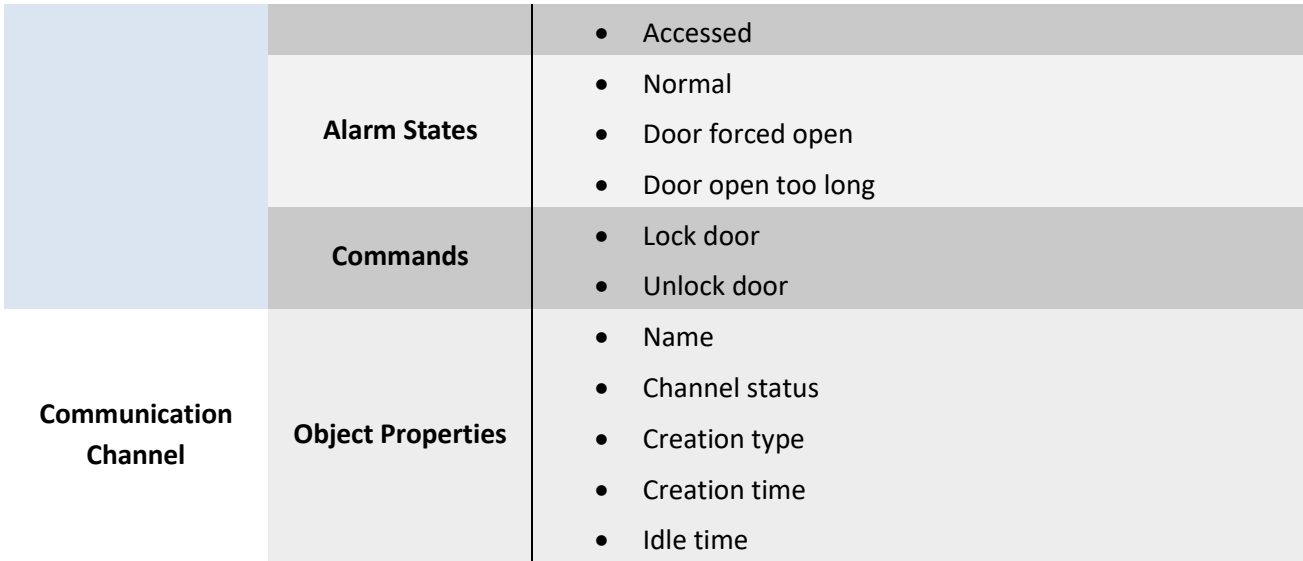

## <span id="page-5-0"></span>**2.3 Device Events**

The CathexisVision Urmet IPassan integration generates Door and General Events, which are triggered on the device and reflected in CathexisVision.

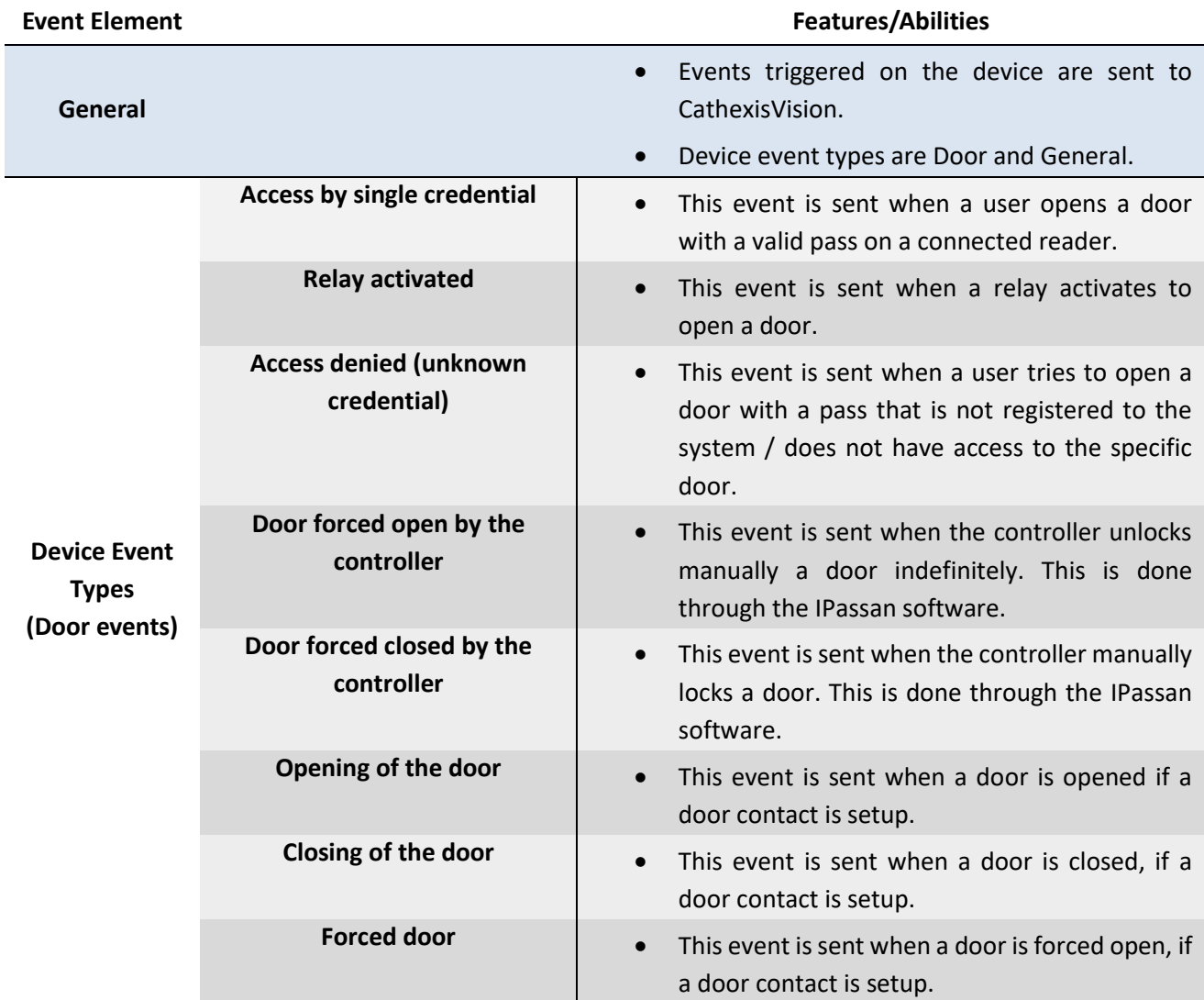

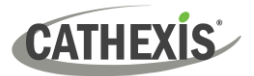

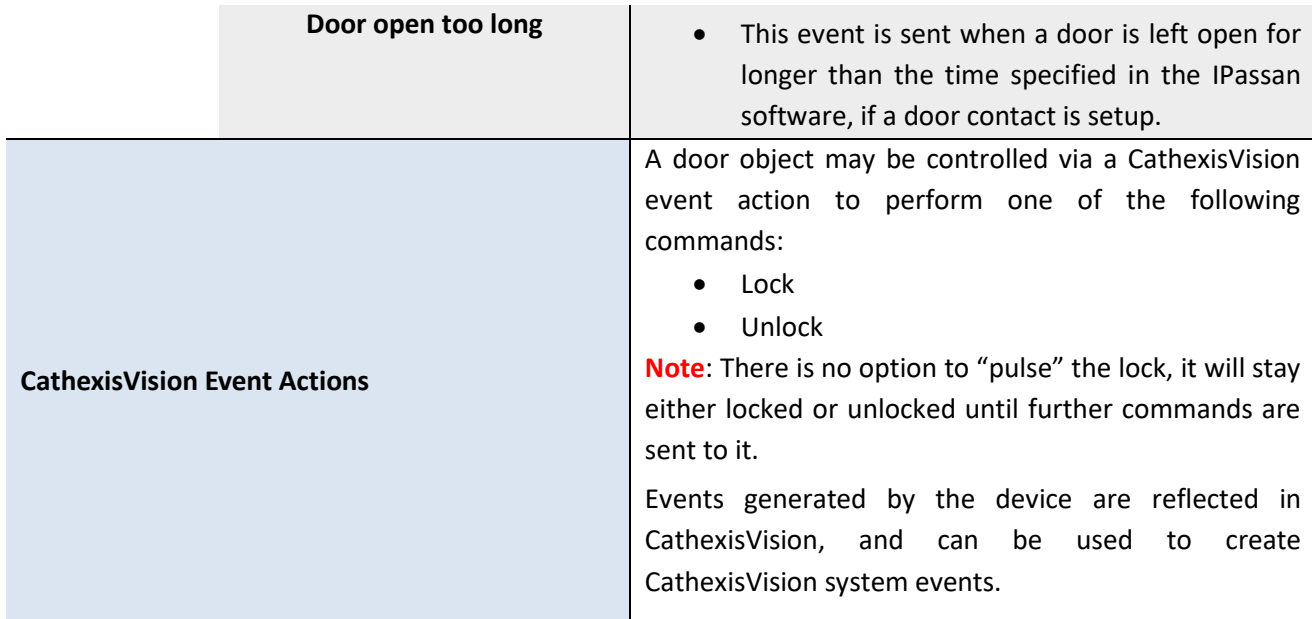

## <span id="page-6-0"></span>**2.4 Metadatabase**

A unique metadatabase is created on the CathexisVision server for this integration. It is fully searchable, with configurable filters based on device event information (as above), and time stamping. The filtered event/s, and the associated video, will then be available for review in a new window from which an archive can be created and exported.

<span id="page-6-1"></span>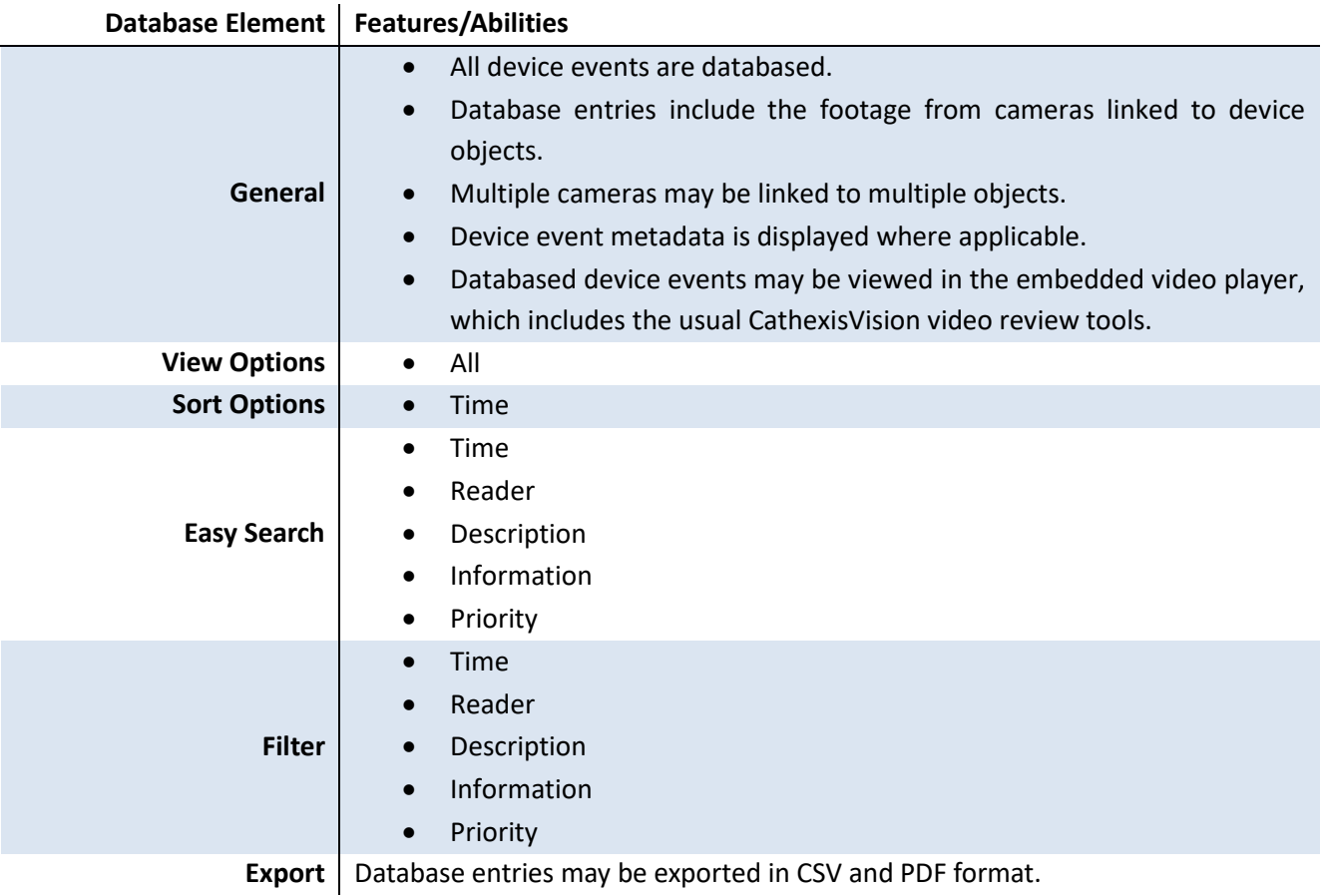

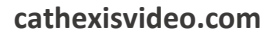

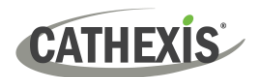

## **2.5 Maps**

The CathexisVision GUI provides for configurable site maps that feature multi-layered, hierarchical, interactive interfaces providing representation and control of a site and its resources.

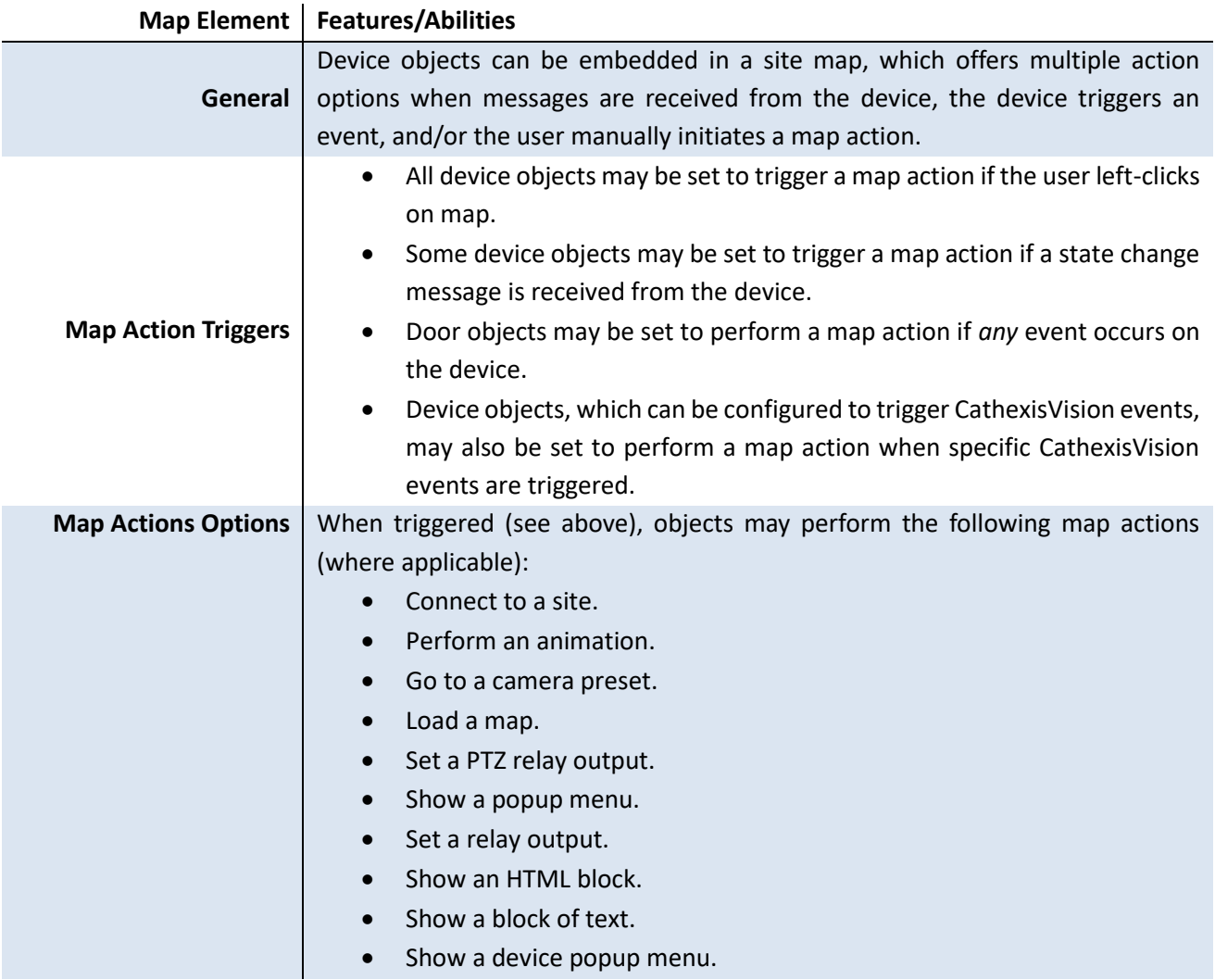

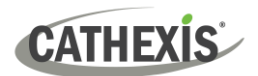

## <span id="page-8-0"></span>**3. Conclusion**

This document was designed to deal specifically with this integration. For further information about the CathexisVision software, consult the main manual [\(http://cathexisvideo.com/\)](http://cathexisvideo.com/).

For support, email [support@cat.co.za.](mailto:support@cat.co.za)

#### **USEFUL LINKS**

*To view tutorial videos on CathexisVision setup, visi[t https://cathexisvideo.com/resources/videos](https://cathexisvideo.com/resources/videos)*

*Find answers to Cathexis Frequently Asked Questions:<https://cathexis.crisp.help/en/?1557129162258>*